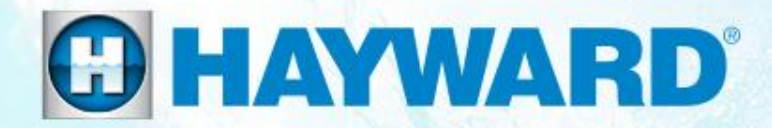

# Universal ColorLogic<sup>®</sup> & CrystaLogic **Troubleshooting Guide Residential**

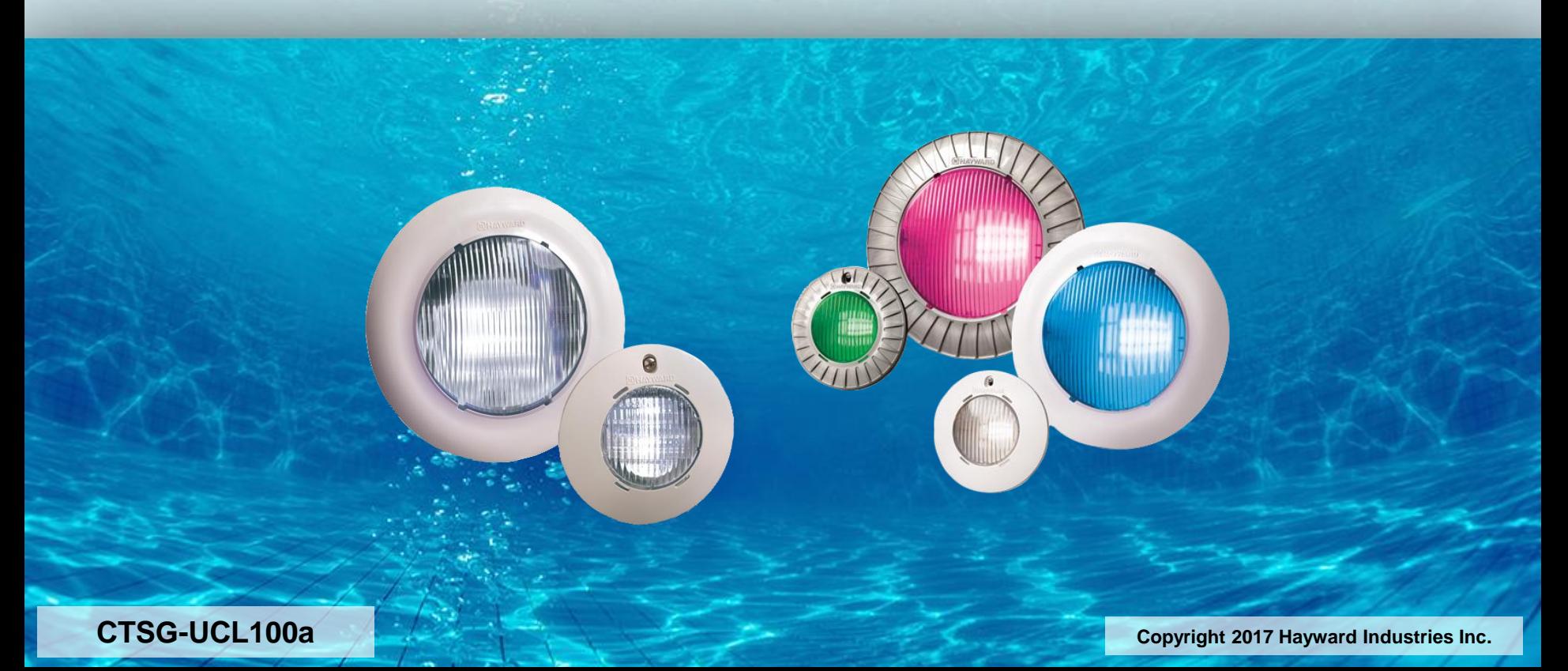

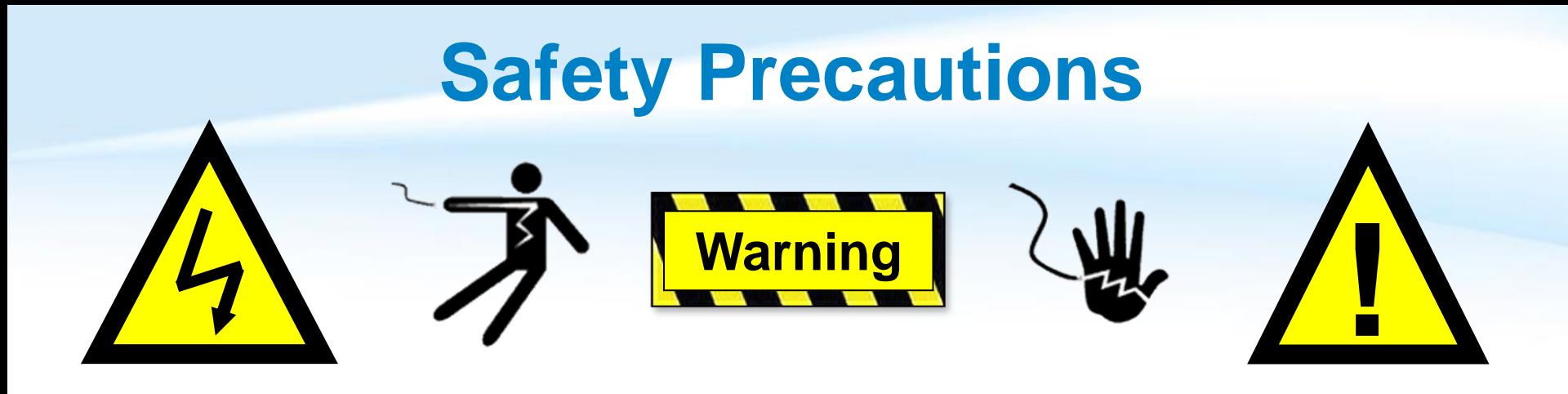

#### **High Voltage Electrocution Hazard**

Hazardous voltage can shock, burn, cause serious injury and or death. To reduce the risk of electrocution and or electric shock hazards:

- Only qualified technicians should remove the dead front
	- Qualified technicians should: replace damaged wiring immediately
	- Qualified technicians should: Insure panel is properly grounded and bonded

#### **Table of Contents**

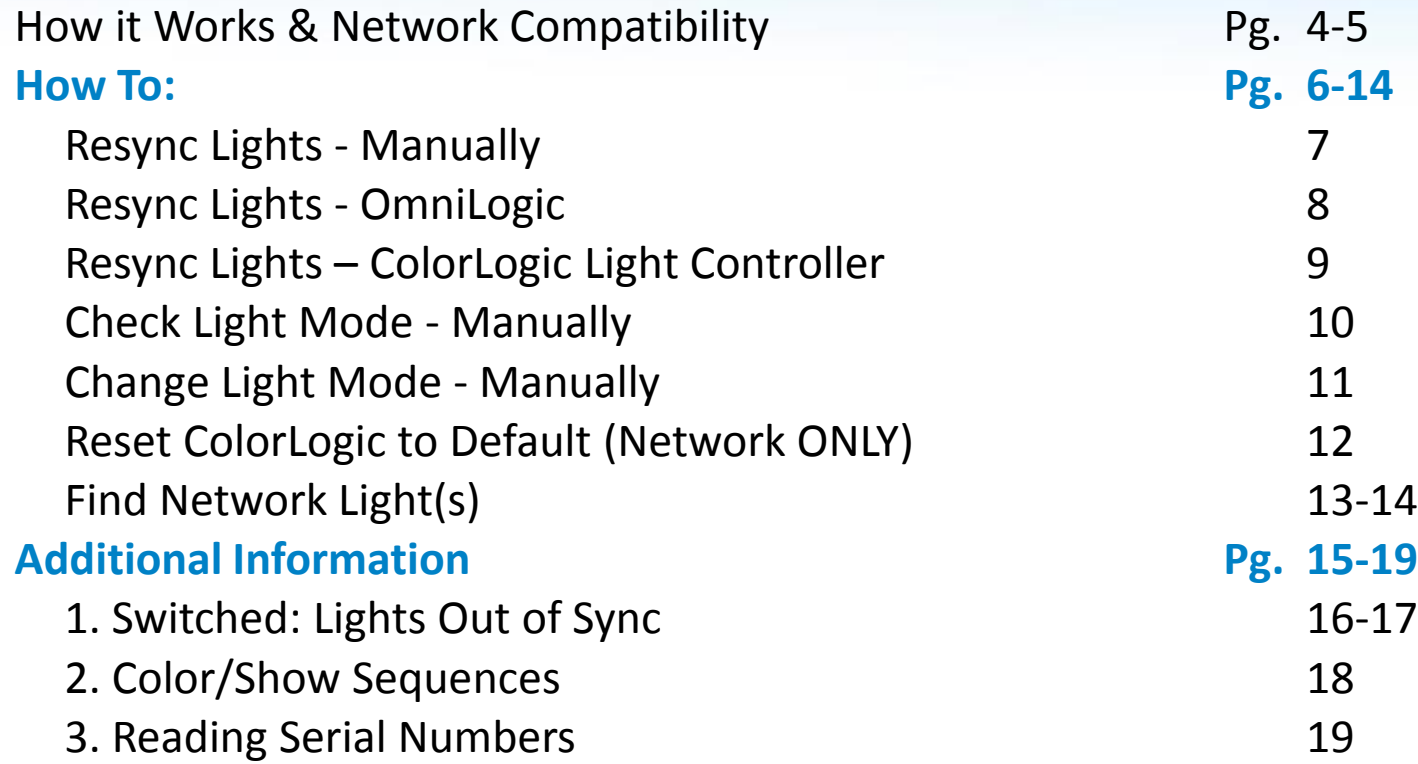

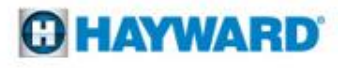

## **Universal ColorLogic: How It Works**

- Universal ColorLogic and Universal CrystaLogic (white only), are low voltage lighting solutions that require no bond or ground, when paired with their all plastic niches.
- The low voltage UCL, CL320/160 and CL 80/40 are offered in two versions:
	- 1. Switched Style (power interruption)
	- 2. Network Style (communication)
- When paired with a Hayward ColorLogic Light controller or OmniLogic Automation system, colors and shows can be toggled automatically in contrast to the more traditional method of manually interrupting power.

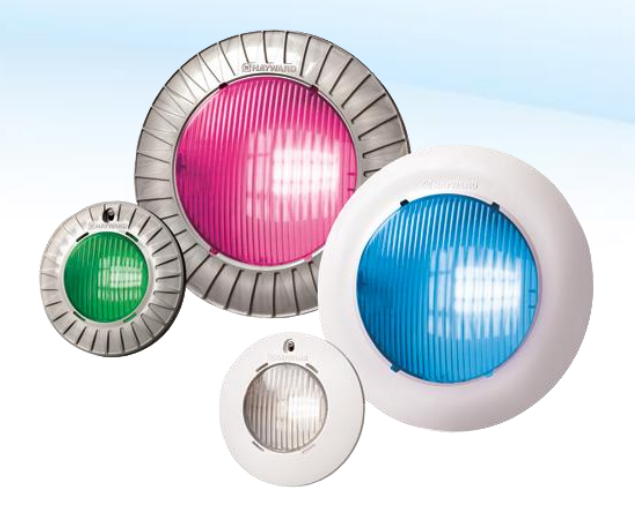

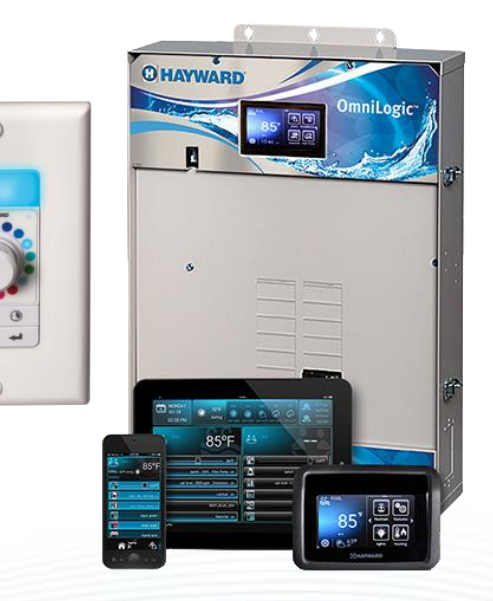

### **ColorLogic: Network Compatibility**

#### **Compatibility**

- The AQL-COLOR-MODHV is compatible with all Hayward ProLogic PS controls operating with software version 4.10 or greater and whose enclosures provide a cutout for installation. **Note: To maximize the features available in UCL, CL320/160, or CL80/40 network lights, the ProLogic main board should be a revision 4.40 or higher.**
- The ColorLogic Network Module will only operate with Generation 4 or later Hayward ColorLogic 120VAC pool/spa light(s), UCL, CL320/160, and CL80/40 pool/spa lights.

#### **Description**

• The ColorLogic Network Module is used with the ProLogic to fully control the color, speed, motion and brightness of pre-set light shows in compatible Hayward network lights. Note: an additional relay and network couplers will be necessary to control the advanced network features offered by the ColorLogic Module.

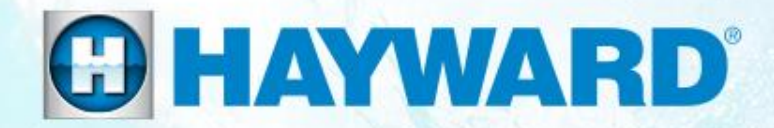

## Universal ColorLogic<sup>®</sup> & CrystaLogic **How To:**

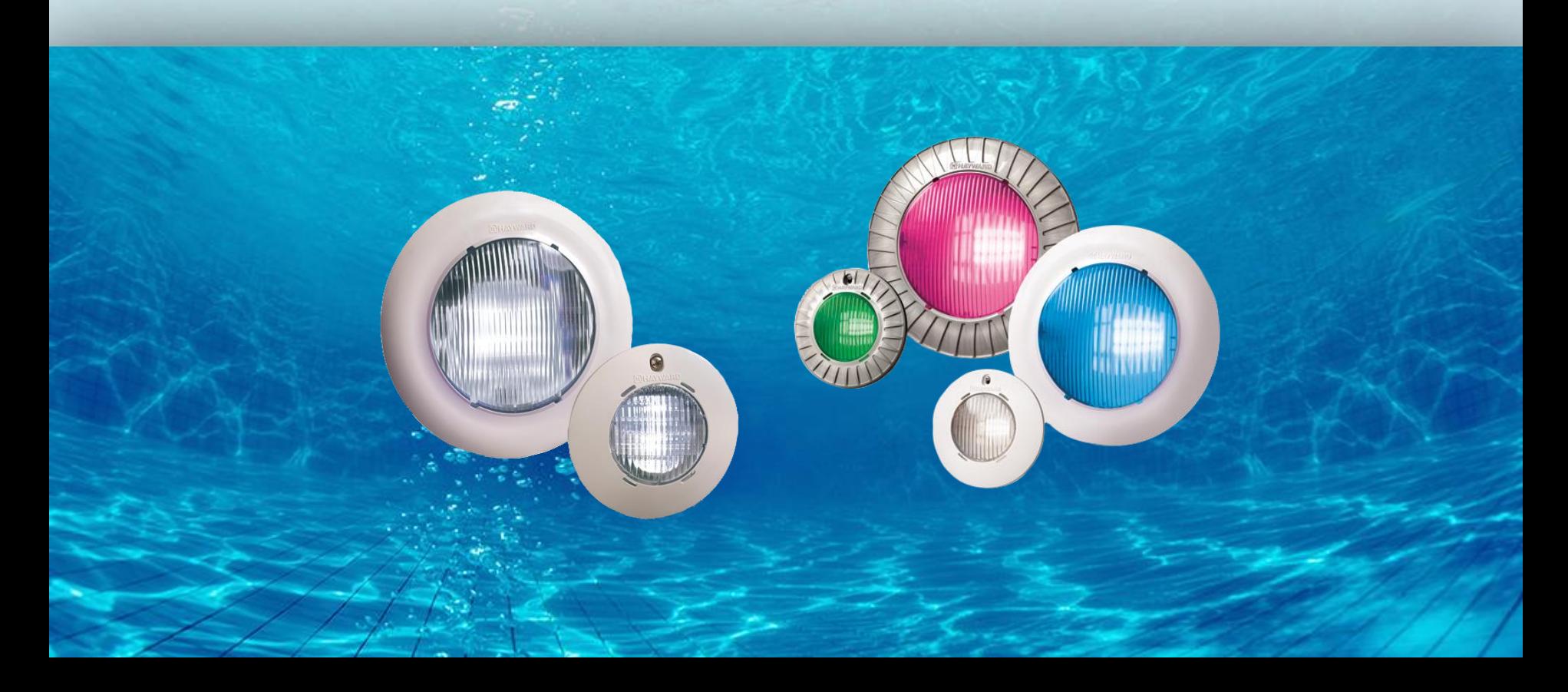

### **How To: Resync Lights - Manual**

*The following sequence should be used to Resync lights if controlled through a simple switch, ProLogic, E-Command 4 or OnCommand.*

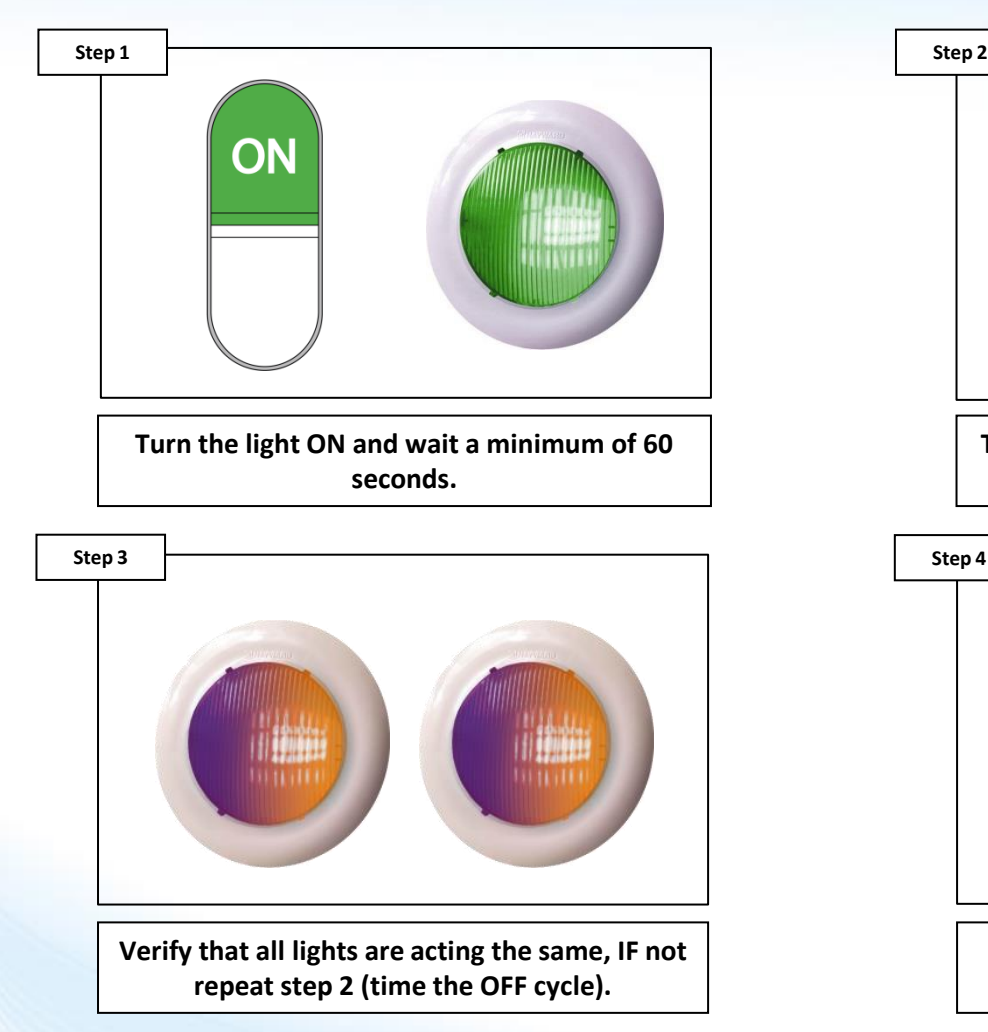

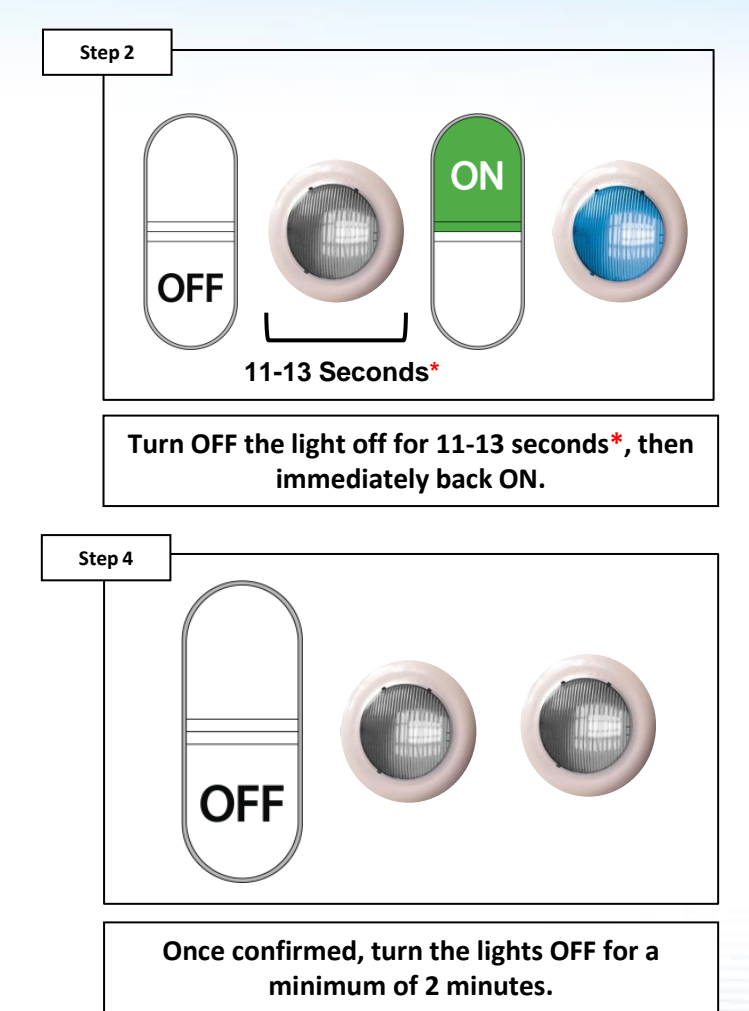

*\*NOTE: In order for the sequence to work, the OFF states MUST BE timed.*

## **How To: Resync Lights – OmniLogic**

*The following sequence should be used to Resync lights if controlled through an OmniLogic.*

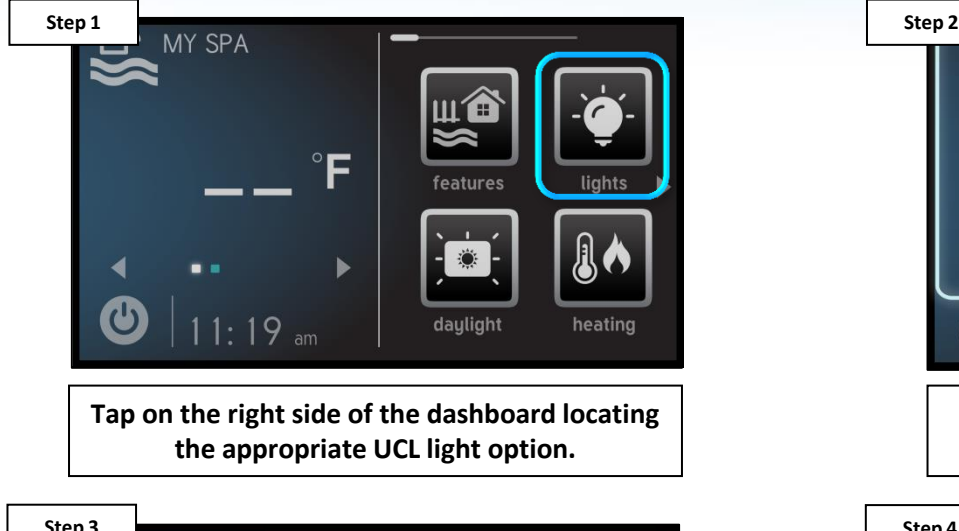

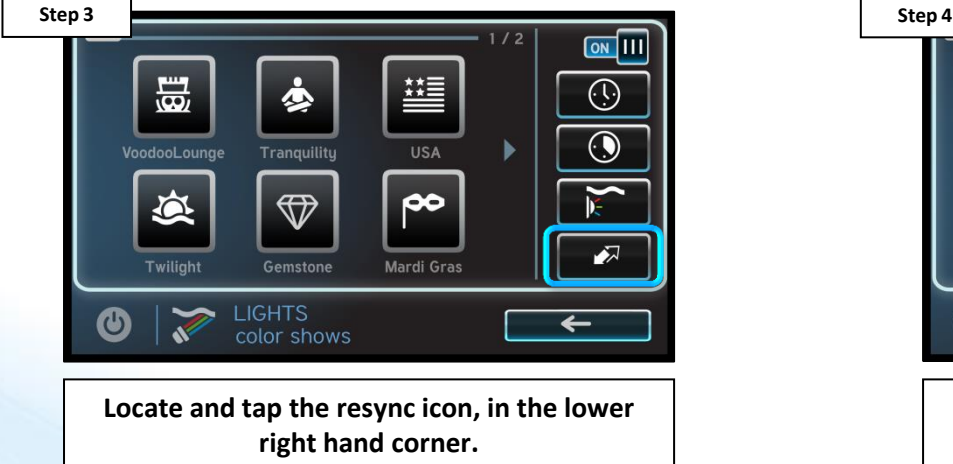

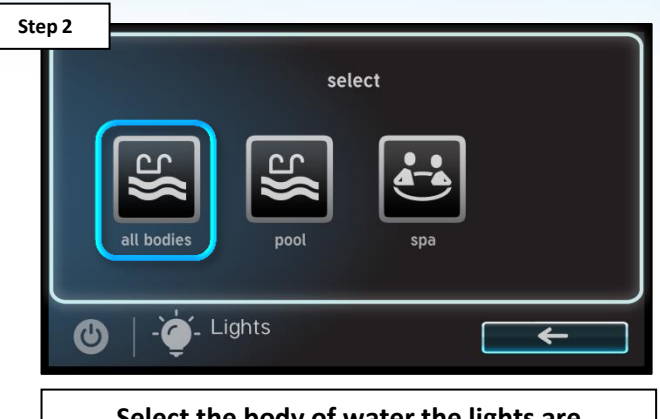

**Select the body of water the lights are associated with (all bodies if applicable).**

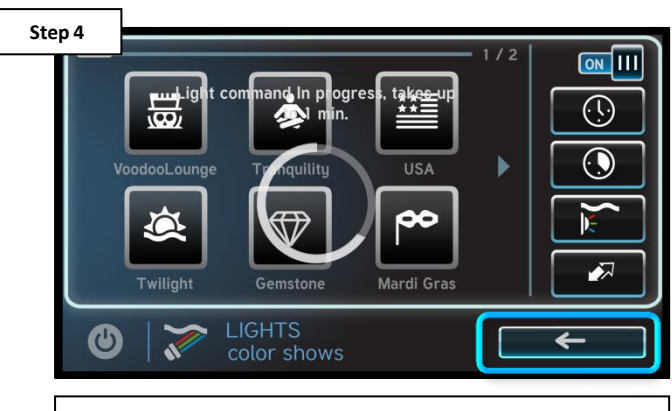

**Once complete, tap the back arrow to return to the dashboard.**

*NOTE: The resync process can also be conducted manually by entering and toggling relays in service mode.*

## **How To: Resync Lights – CL Light Ctrl.**

*The following sequence should be used to Resync lights if controlled through a ColorLogic Light Controller.*

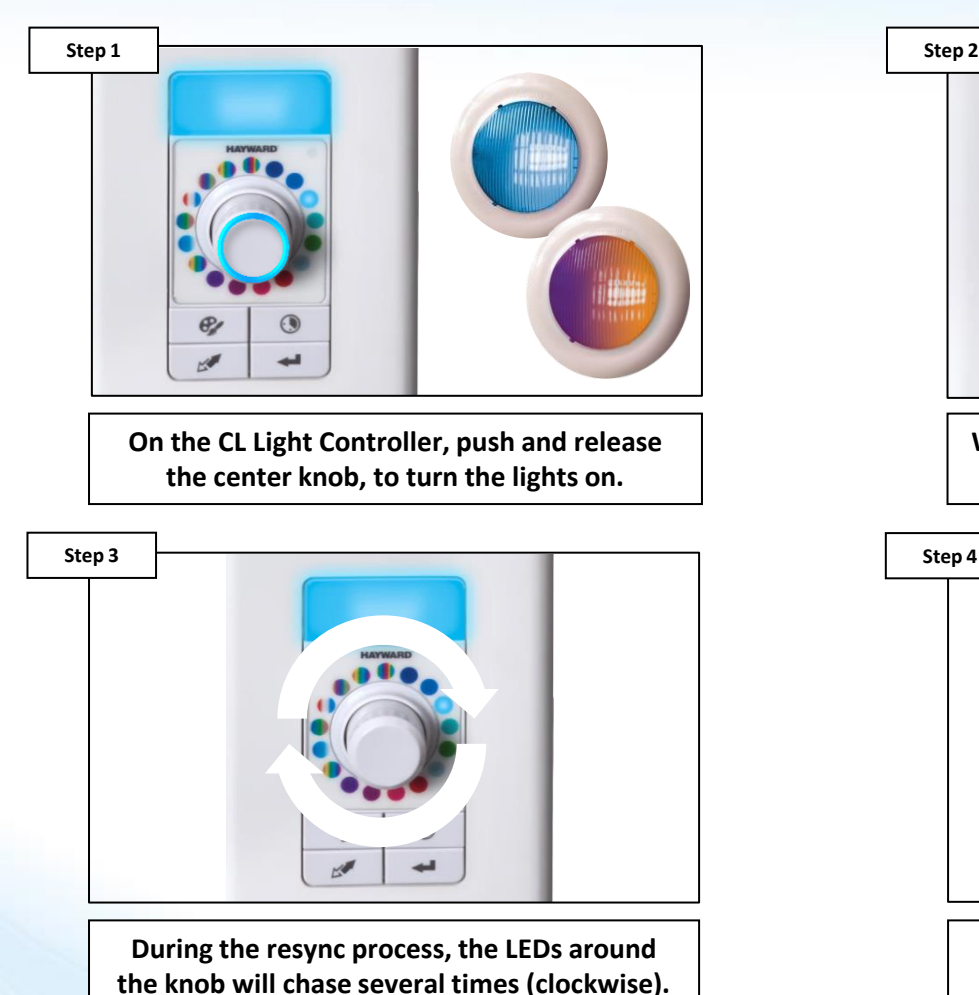

**Wait 2 minutes then press and hold the resync button for no less than 3 seconds.**

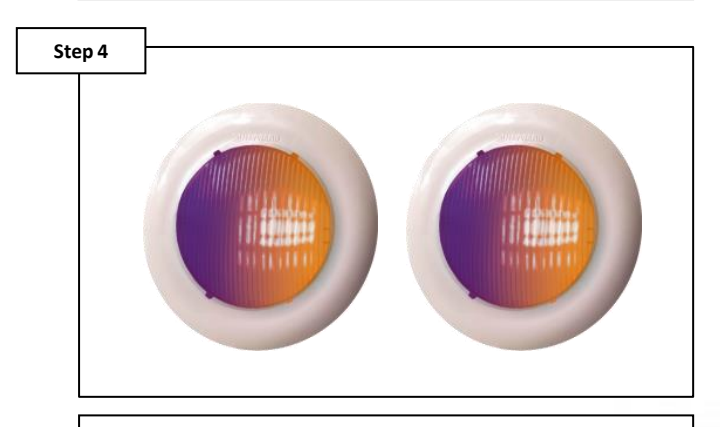

**Once complete, the lights should all be synchronized, if not repeat Step 2.**

#### **GHAYWARD**

## **How To: Check Light Mode**

*The following sequence should be used to CHECK what mode the ColorLogic LED are currently programmed to (Switch Mode LEDs ONLY).* 

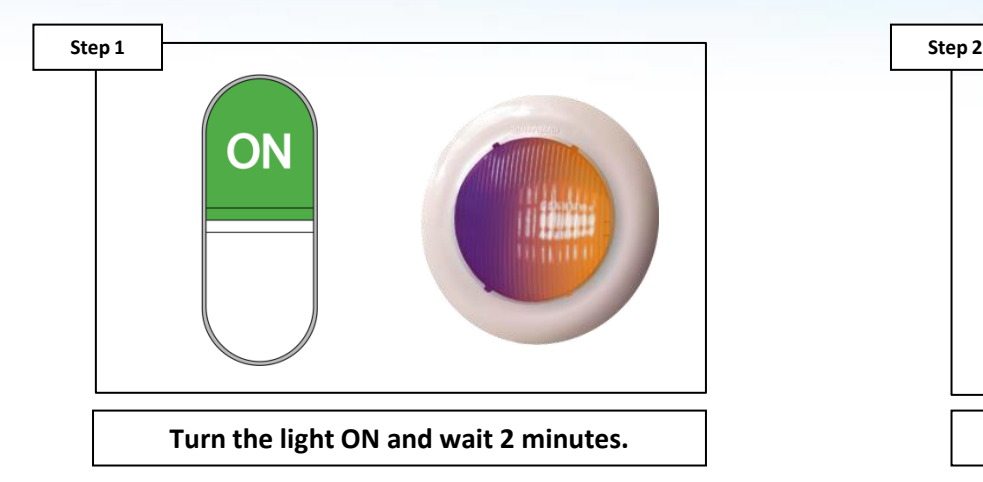

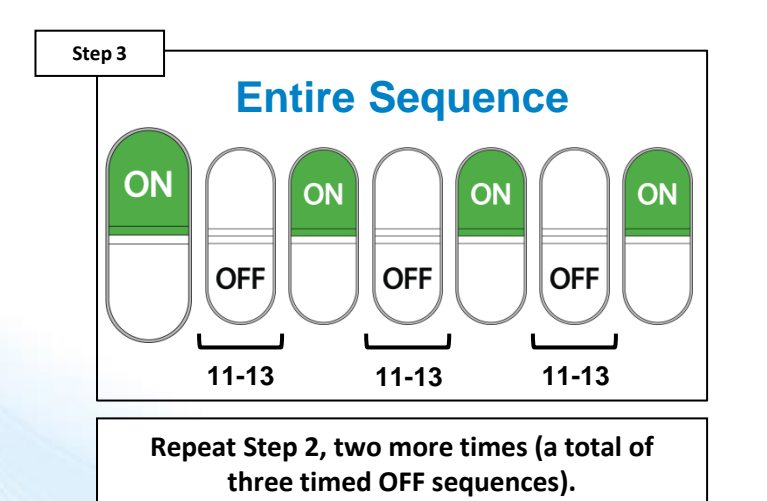

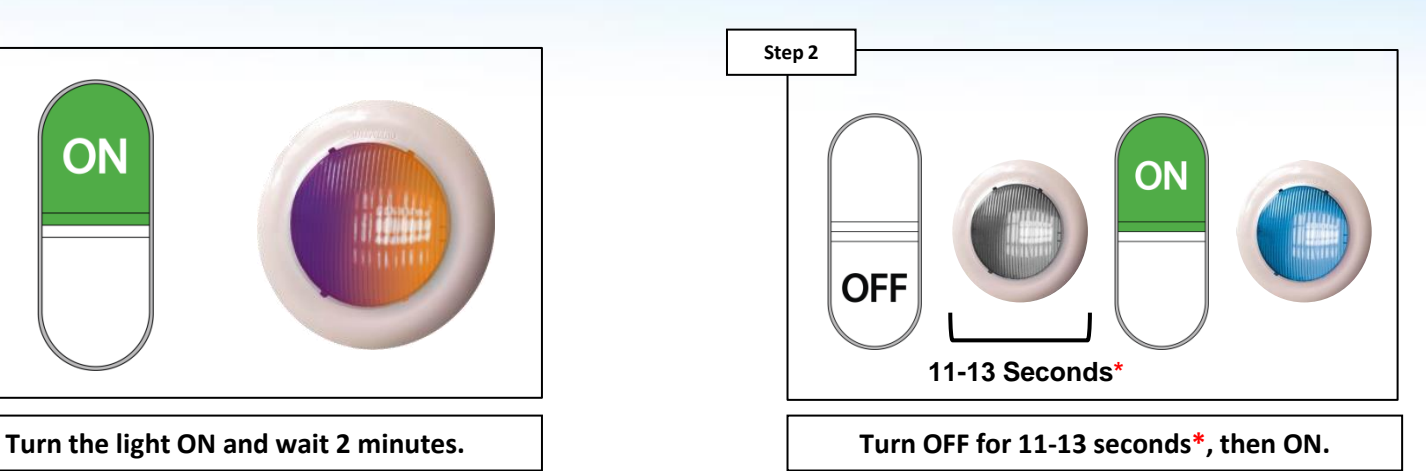

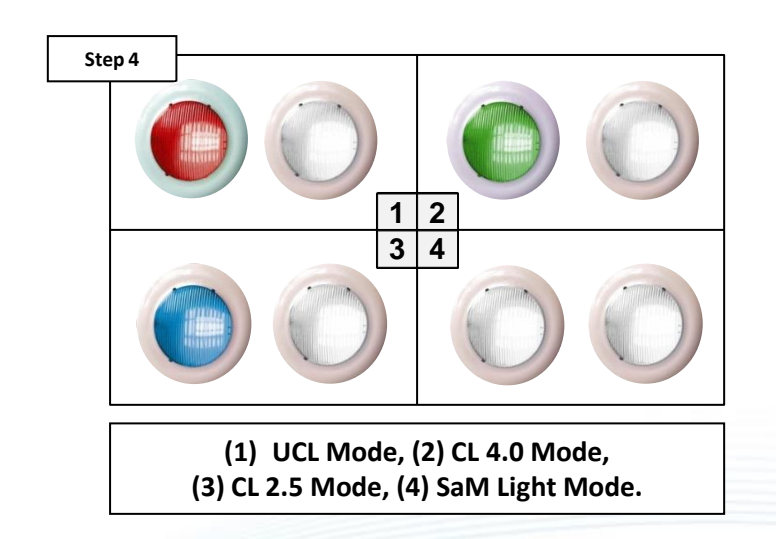

**OHAYWARD** 

*\*NOTE: In order for the sequence to work, the OFF states MUST BE timed.*

### **How To: Change Light Modes**

*The following sequence should be used to CHANGE ColorLogic LED modes (Switch Mode LEDs ONLY).* 

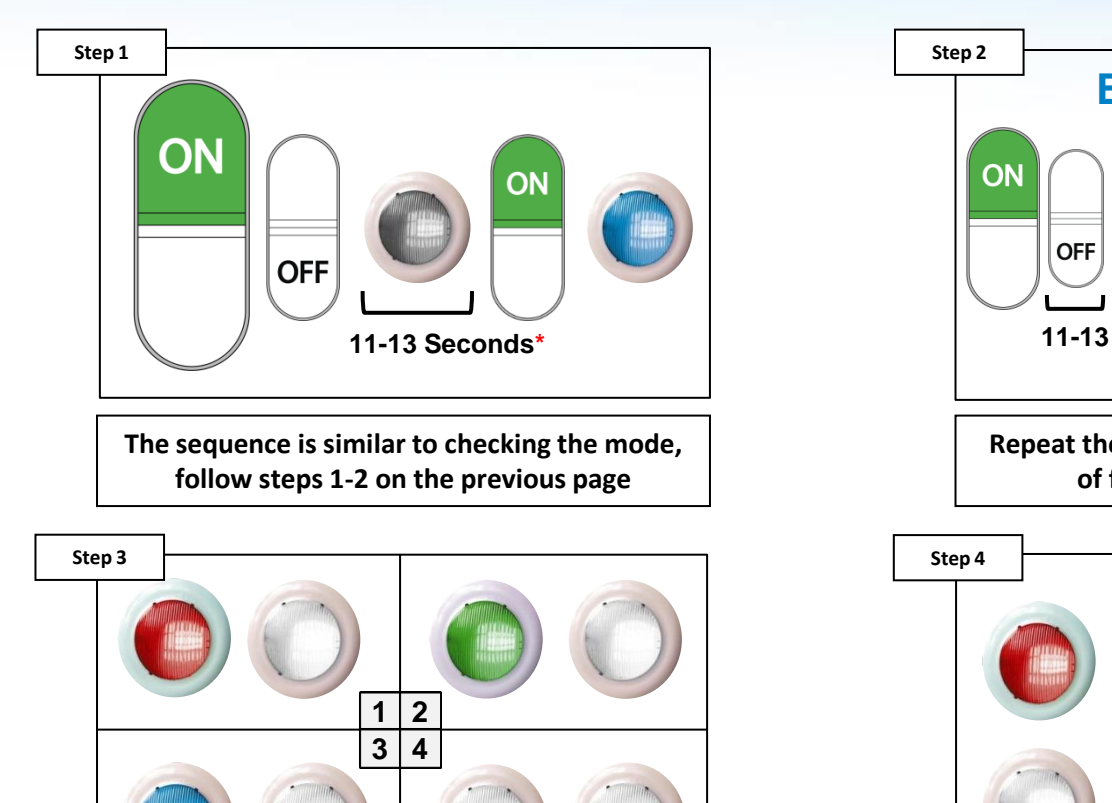

**Each mode's blink sequence: (1) UCL Mode, (2) CL 4.0 Mode, (3) CL 2.5 Mode, (4) SaM Light Mode.**

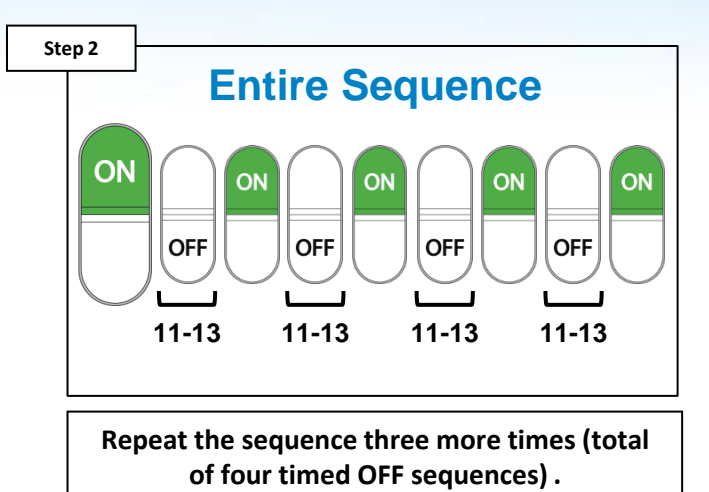

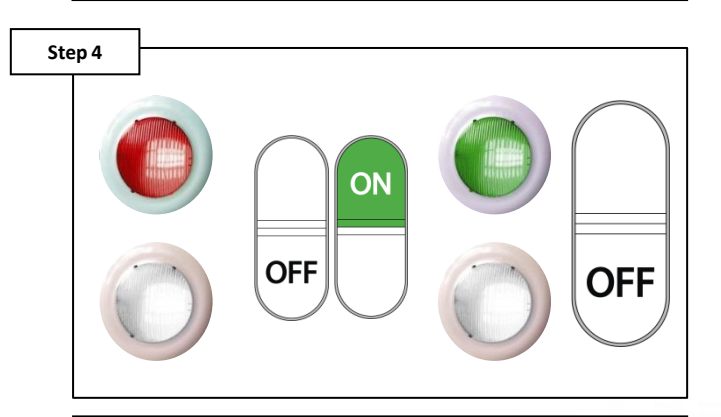

**To change modes, quickly turn light OFF then right back ON. Once mode is correct, keep OFF for 2 minutes to lock it in.**

*\*NOTE: In order for the sequence to work, the OFF states MUST BE timed.*

## **How To: Reset ColorLogic to Default**

*Follow these steps ONLY IF using network lights, a ProLogic with a software revision equal to or greater than 4.10., a network module, AND network couplers.*

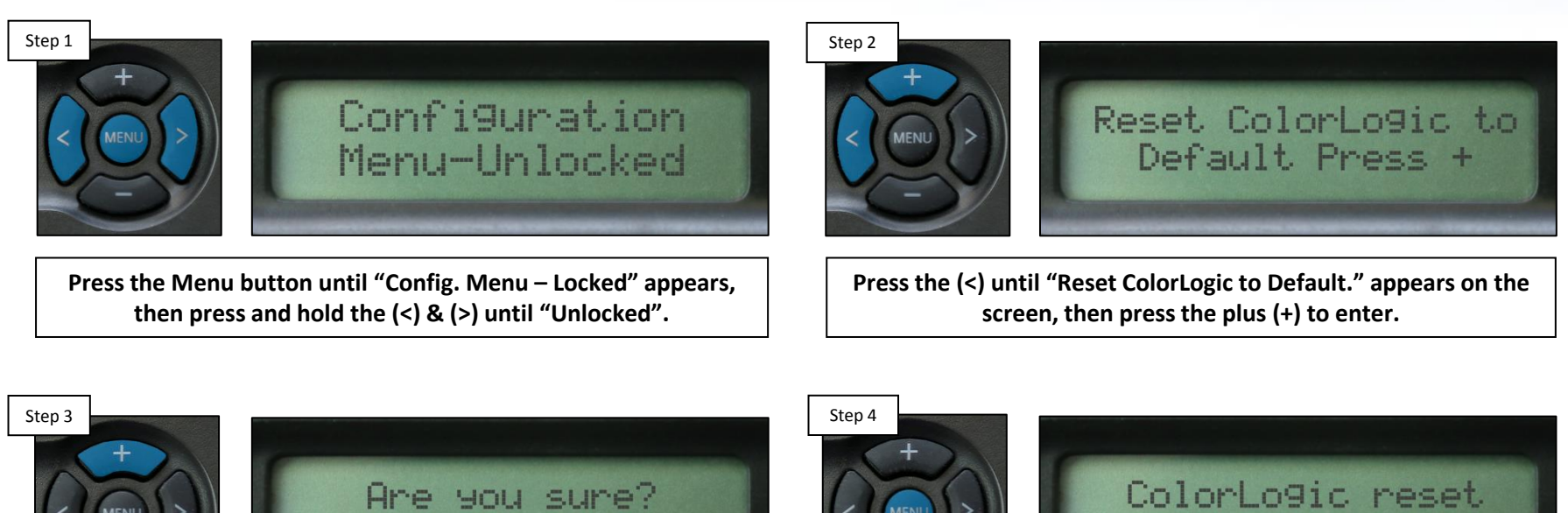

+ to proceed

**Press the (+) to confirm the reset.**

**Once complete press the "Menu" button to exit.**

Confirmed

*NOTE: Caution should be taken when navigating behind the configuration menu; the system's programing is stored here. After resetting the ColorLogic Config. to Default it is recommended to power cycle the controller.*

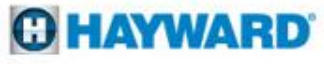

## **How To: Find Network Light(s)**

*Follow these steps ONLY IF using network lights, a ProLogic with a software revision equal to or greater than 4.10., a network module, AND network couplers.*

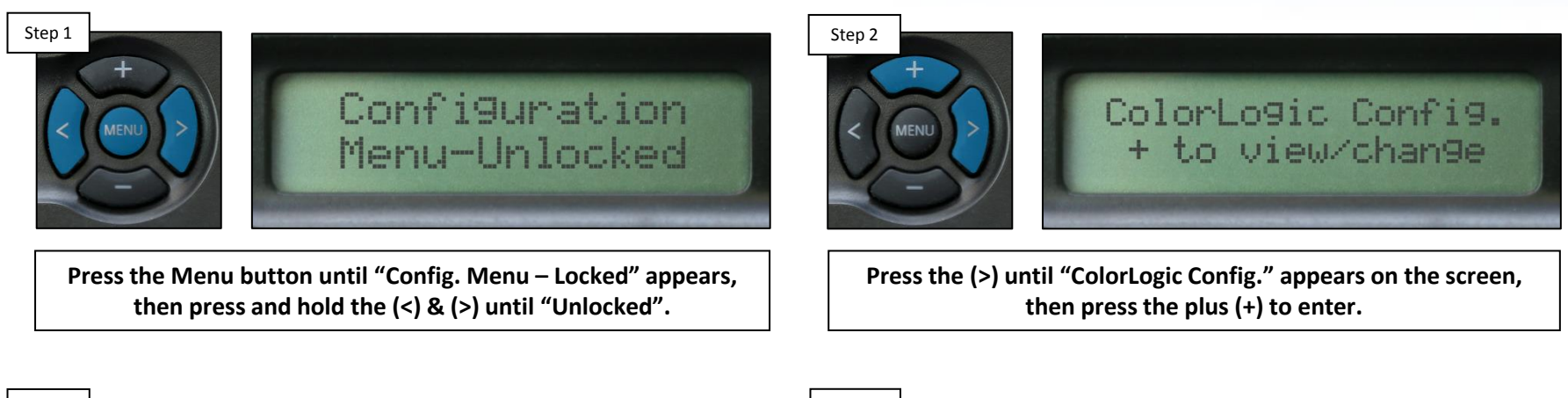

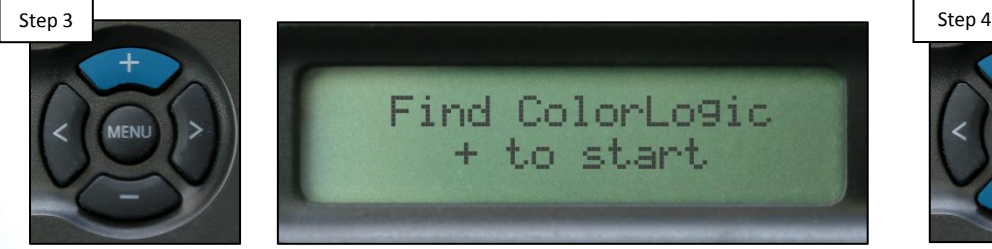

**Press the (+) to initiate the light finding sequence, DO NOT interrupt the finding sequence.**

Find Completed 3 light(s) found

**Once complete, press the (>) and assign each light a number using (+) & (-) NOTE: recommended for advanced programming.** 

*NOTE: Caution should be taken when navigating behind the configuration menu; the system's programing is stored here.* 

## **How To: Find Network Light(s) (cont.)**

*Once lights are found, it is advised to number the lights in a manner that makes sense. This makes advanced programming easier.*

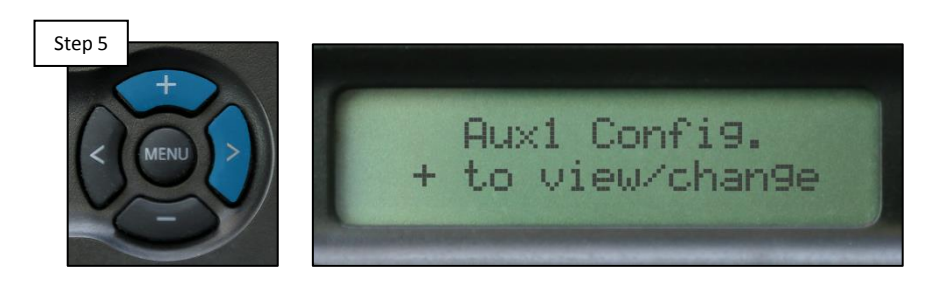

**Once complete, navigate to each relay you wish to control the lights through by pressing the (>), press (+) to enter each relay.**

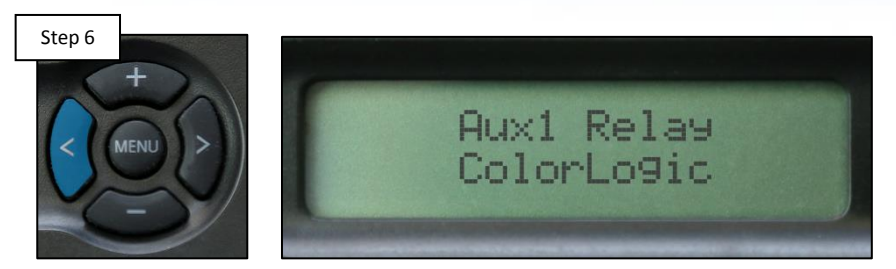

**Press the (>) to locate the relay type and change it to "ColorLogic" by pressing the (+), then press (>) to assign lights.**

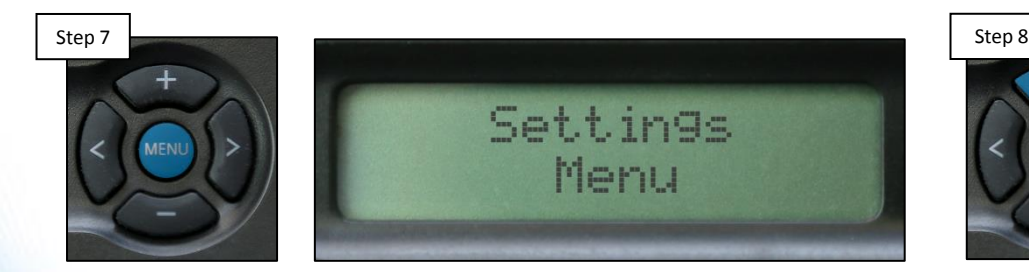

**Once all the desired relays are set to "ColorLogic", press the "Menu" button until the "Settings Menu" appears.**

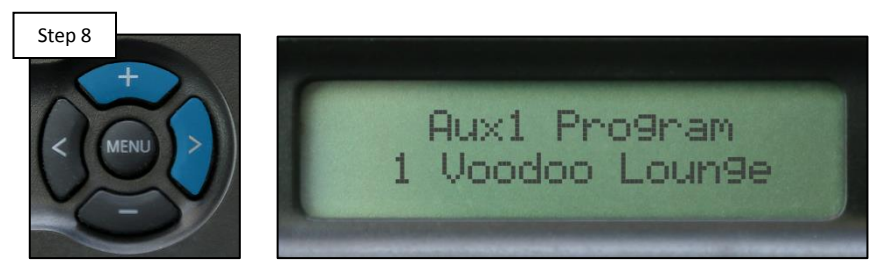

**Press the (>) to navigate through the Setting Menu, press the (+) to enter each relay and fine tune brightness, colors, shows..etc.**

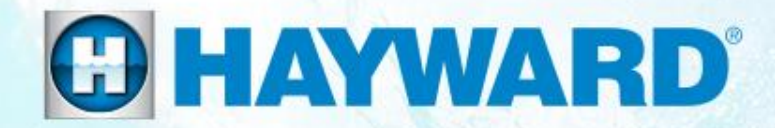

## **Additional Information:** Universal ColorLogic & CrystaLogic **®**

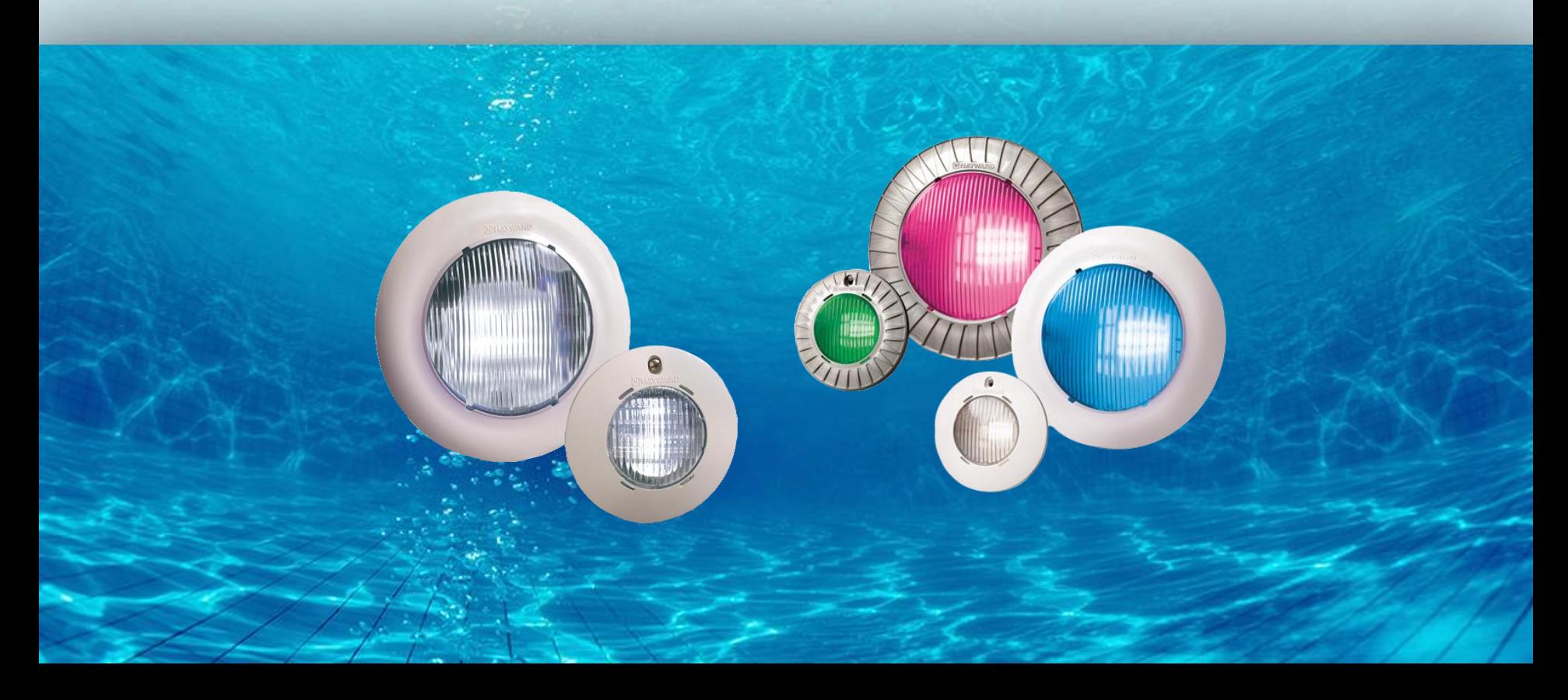

## **1. Switched: Lights Out of Sync**

*Lights can fall out of synchronization due to power outages, brownouts, repeated toggling, voltage drop, or even due to overloading a transformer.*

#### Initiate the light resync process Step 1A Step 1B Step 1B Step 1B Step 1B Step 1B Step 1B Step 1B Step 1B Step 1B Step 1B  $\overline{\text{ON}}$ Ш ight command in progress  $\overline{\mathbf{\varpi}}$ Ь VoodooLounge 闪 Twilight Gemstone **Mardi Gras LIGHTS** color shows

**Initiate the light resync process, either manually or through the controller (pg. 7-9). Once complete, IF lights are still out of sync, then proceed to step 1B.**

Verify lights are in the same mode

**Verify the light mode of each light (pg. 10). IF any of the lights are not in the same mode, correct this (pg. 11). IF lights are all in the same mode, go to step 1C.**

## **1. Switched: Lights Out of Sync**

*Lights can fall out of synchronization due to power outages, brownouts, repeated toggling, voltage drop, or even due to overloading a transformer.*

Step 1C

Verify where the lights are wired

**Identify where the lights are installed. Verify the controller is active and the light breaker/GFCI is not tripped. IF correct and the lights are still out of sync, please contact technical support for more assistance (908.355.7995).**

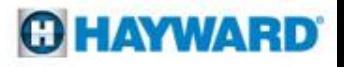

## **2. Color/Show Sequences**

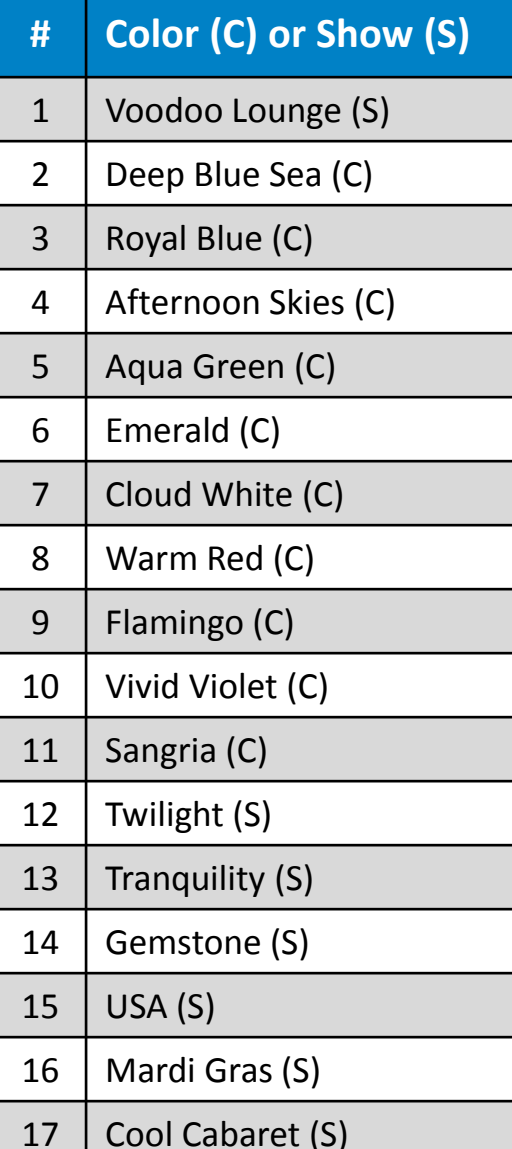

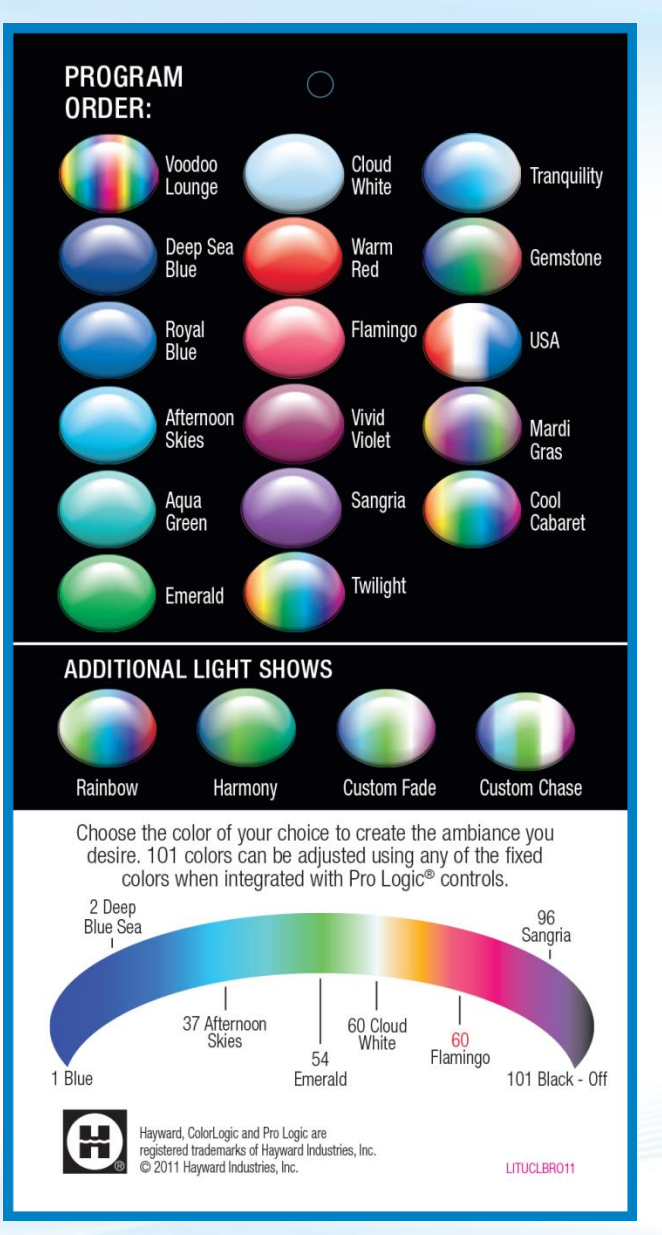

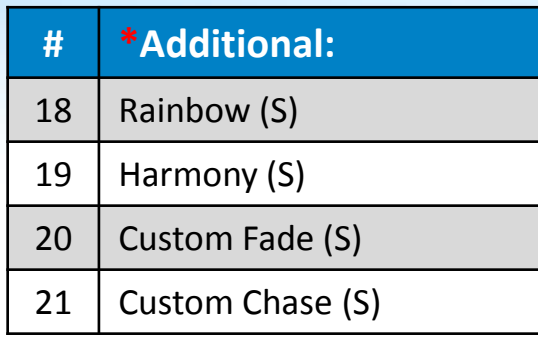

\*These four additional shows are only available in network compatible lights that are installed in a ProLogic PS series controller with a Network module.

**GHAYWARD** 

### **3. Reading Serial Numbers**

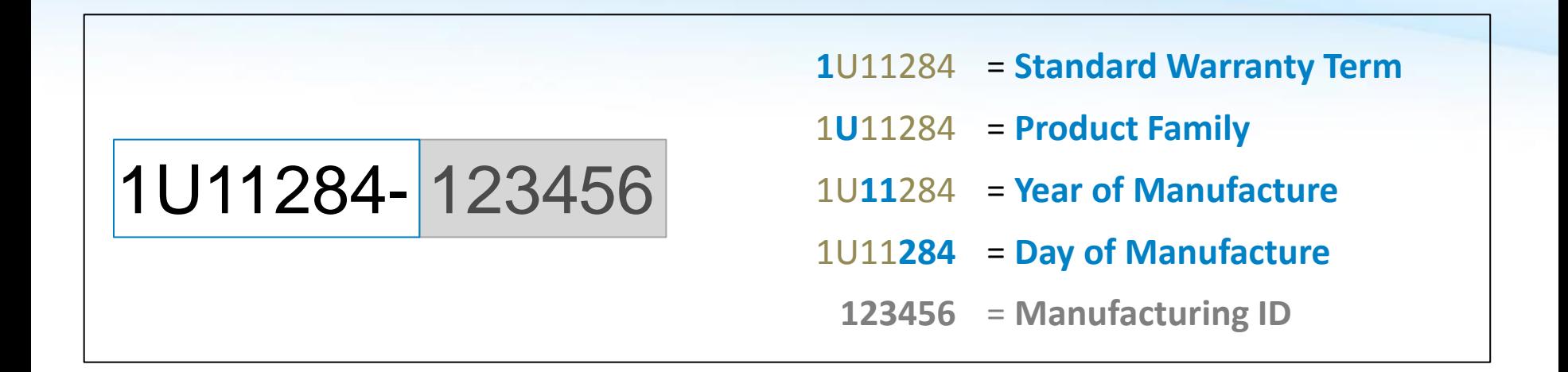

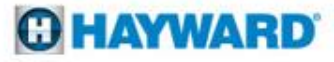